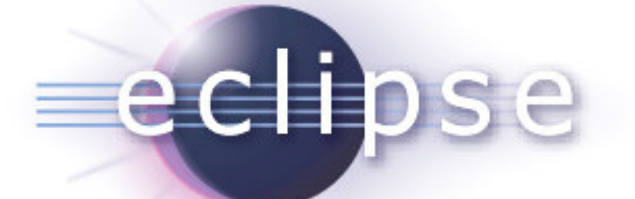

### Building Data Driven Reports for Eclipse-based **Applications**

Mica J. Block Director, ACESActuate Corporation

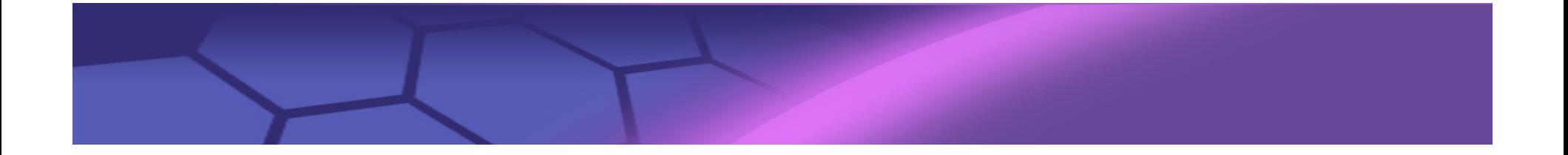

## Agenda

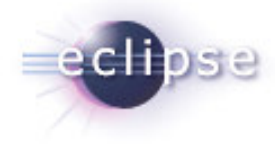

- BIRT Architecture
- Retrieving Data
- **Deploying BIRT in an RCP Applications**
- Link to eclipse live ppt http://live.eclipse.org/node/484 for details on new BIRT 2.3 Features

#### High Level BIRT Architecture

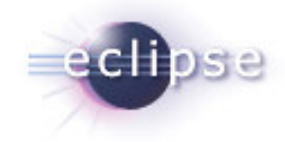

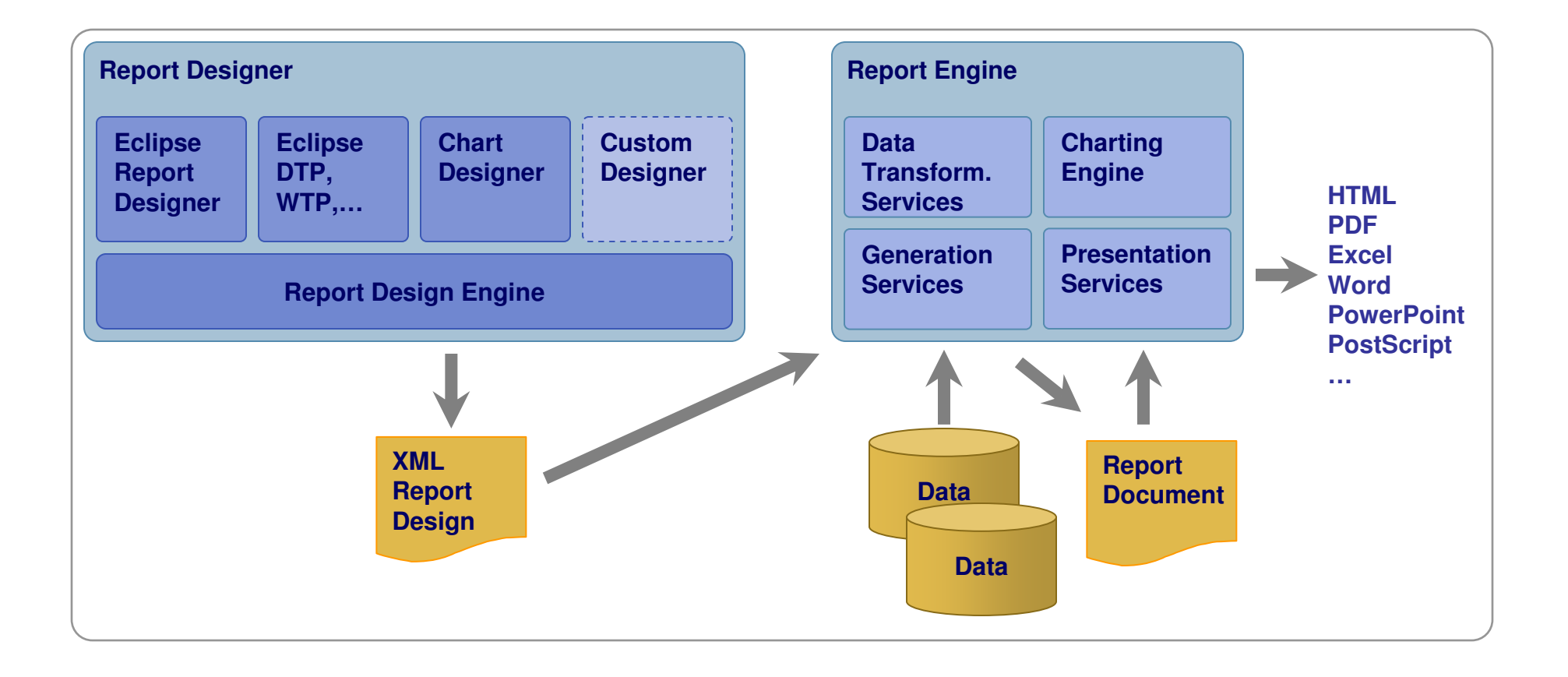

#### High Level BIRT Architecture

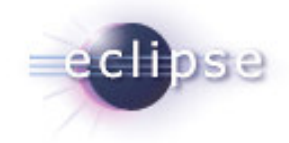

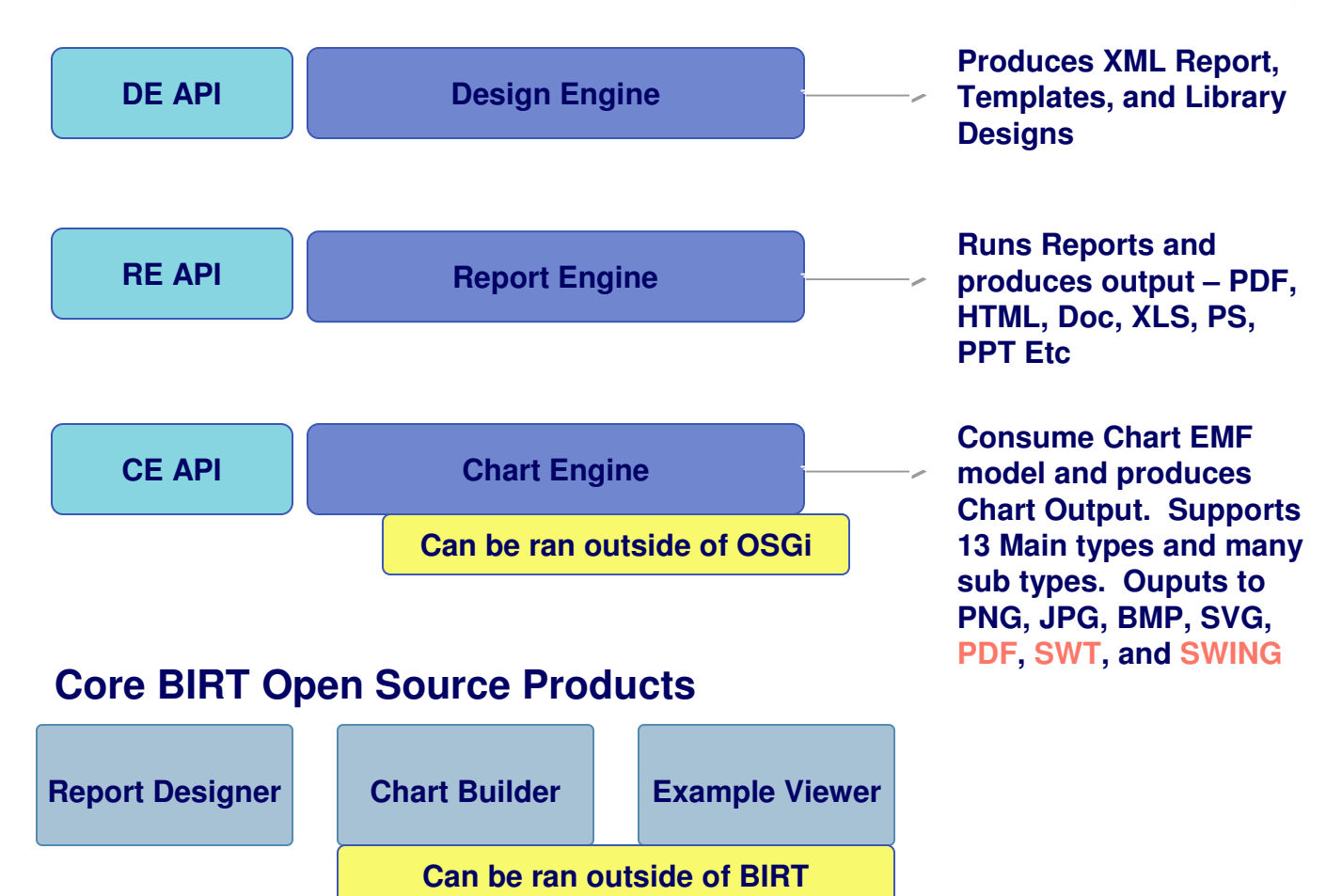

#### Report Designer – Not covered in Detail

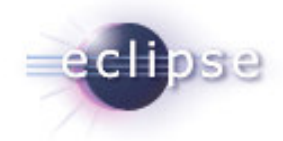

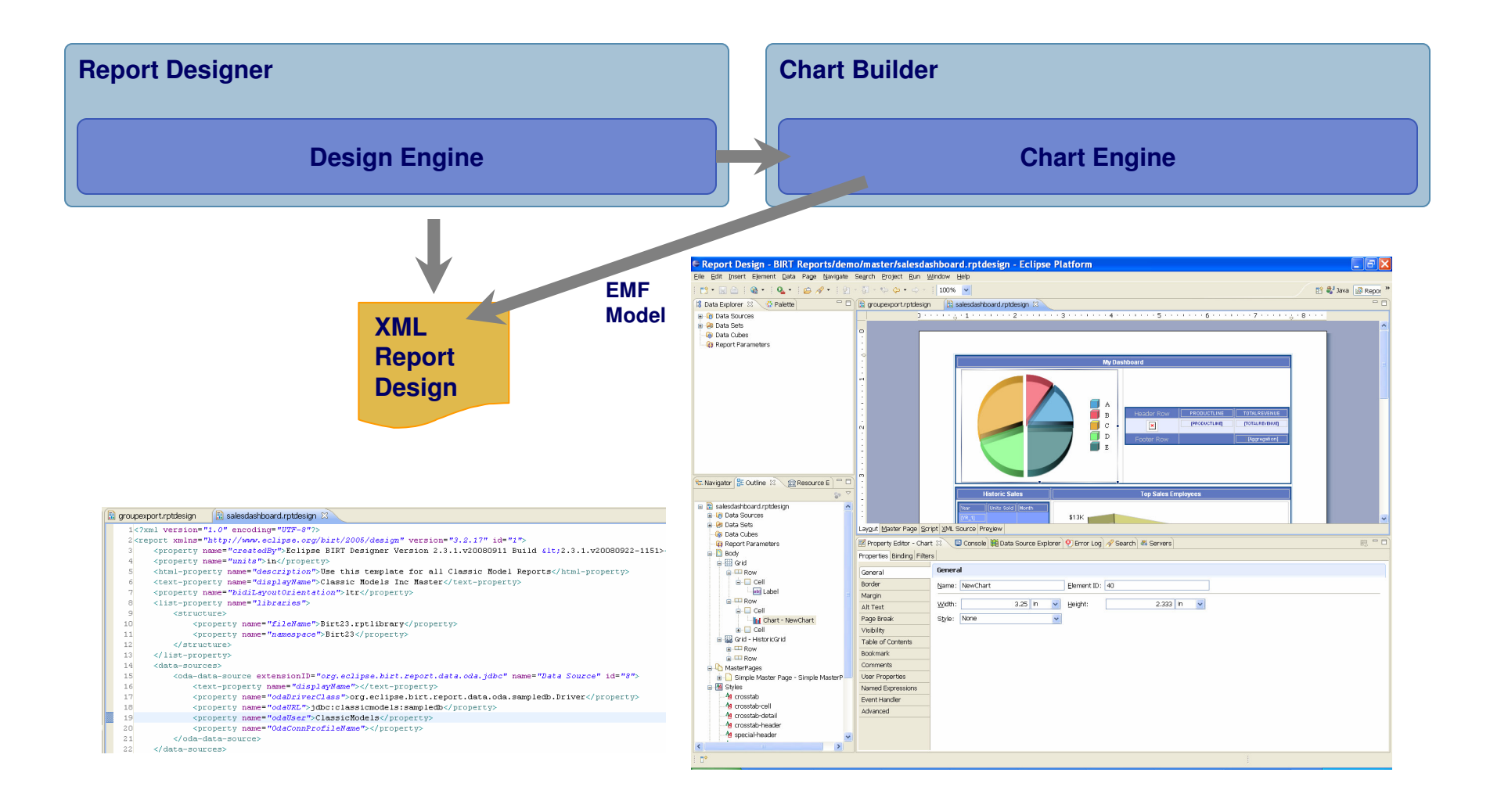

#### BIRT1.0 Features

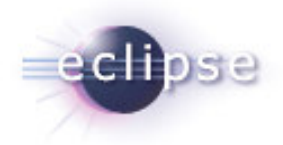

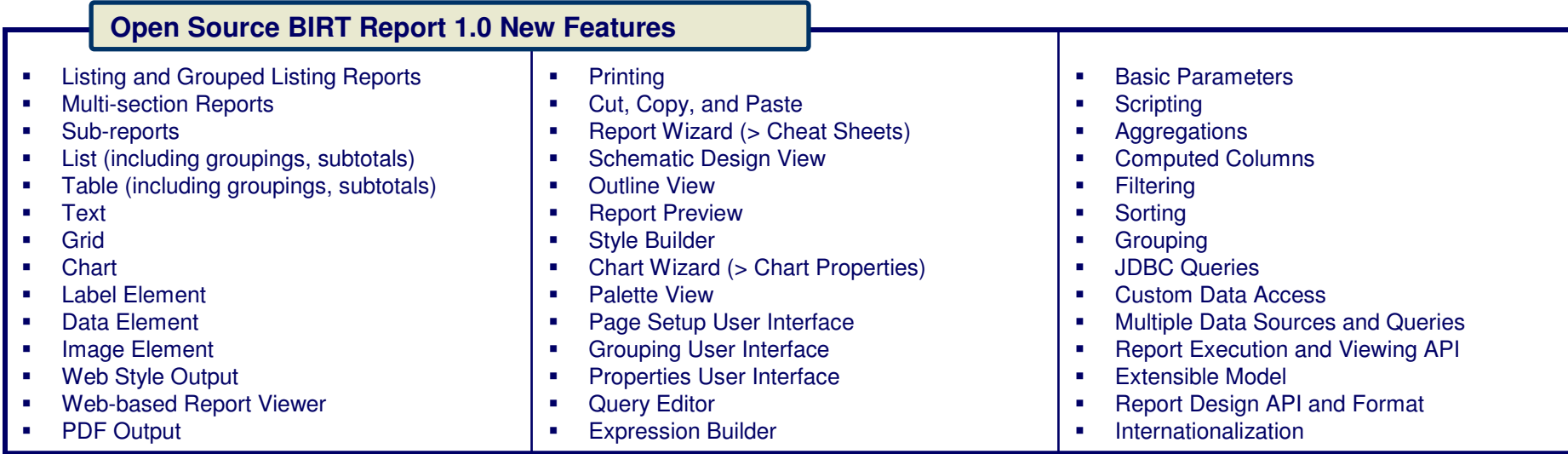

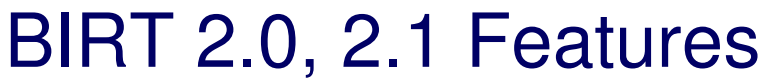

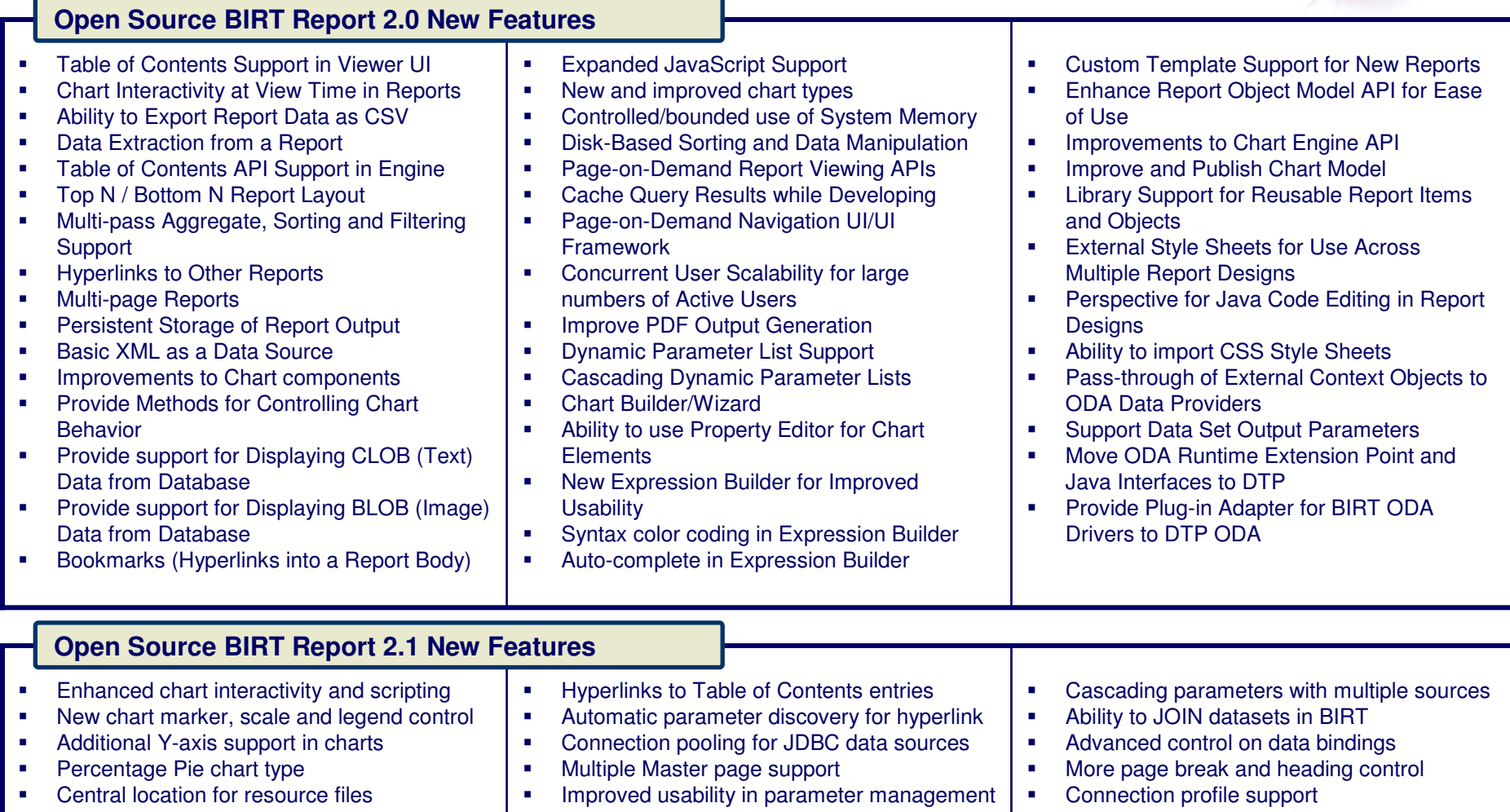

se

eclip

#### BIRT 2.2 Features

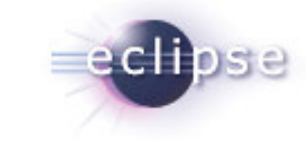

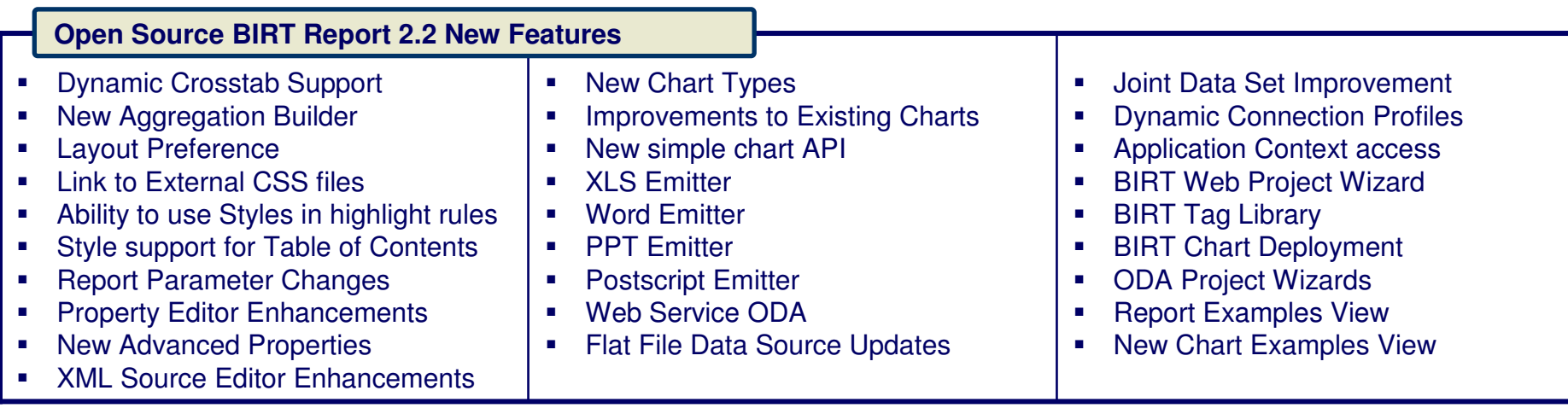

#### BIRT 2.3 Features

#### **Open Source BIRT Report 2.3 New Features**

- П JavaScript/Java Debugger
- $\overline{\phantom{a}}$ Improved JavaScript Editor
- п JavaScript/Expression Validation
- $\mathbf{r}$ BIDI Support
- п Crosstab support for displaying measure/total values using charts ( Horizontal or Vertical)
- **Improved Crosstab Filtering**
- Crosstab Head element support п
- $\mathbf{r}$ Crosstab Scripting Events
- **Support for displaying empty rows and**  $\mathbf{r}$ columns
- **•** Prototype SQL Query Builder  $\mathbf{r}$
- п Copy/Paste Formatting
- Crosstab support for setting default empty cell values
- **•** Crosstab support for derived measures  $\mathbf{r}$
- $\blacksquare$ New Multi-View report item support
- $\mathbf{r}$  Improved Chart Engine ( Marker Scripts, Pie Rotation, Cube Support, Better Sorting and Grouping Support)
- **Add JavaScript Button**
- **External CSS link at View Time** ×
- **Horizontal Page Break for tables and**  $\mathbf{r}$ crosstabs
- **Export report item to library**  $\mathbf{r}$
- $\mathbf{r}$ New Resource View
- Multi Result Set Stored Procedure Support  $\mathbf{u}$
- $\mathbf{r}$  Border Styles – Groove, Ridge, Inset, and Outset)
- × Project Specific Settings
- **•** Connection Profile Wizard  $\blacksquare$
- $\mathbf{r}$ Preview Extension Point
- $\overline{\phantom{a}}$ Reduced size of PDF and Postscript outputs
- × "OdaJDBCDriverClassPath" Application Context setting to set the classpath to JDBC drivers
- **Generate RptDocument from Designer**  $\blacksquare$
- г New Data Extraction extension point
- $\mathbf{r}$  New Connection Profile wizard in the BIRT Data Source Wizard
- $\mathbf{r}$ Rectangle Select
- $\blacksquare$ Improved GUI look and feel
- $\blacksquare$ Concatenate Aggregate Function

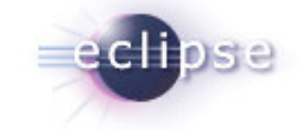

# Chart Builder

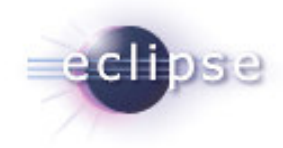

 $\mathbb{R}$ 

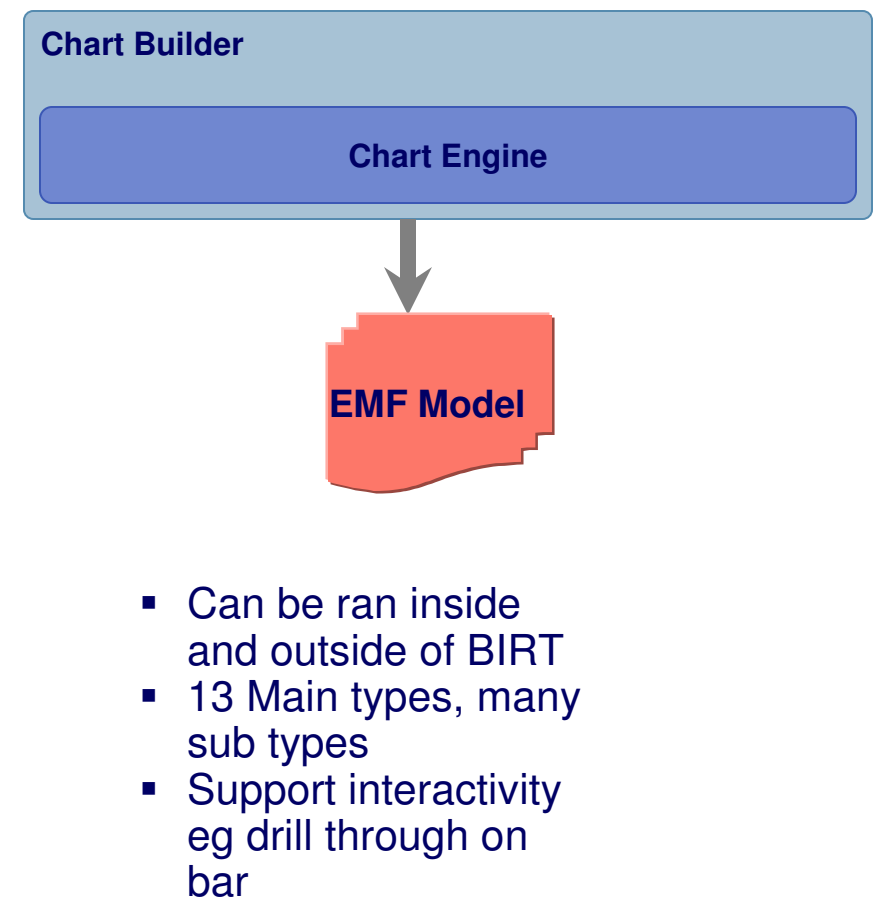

Classic Cars Motorcycles Planes  $\operatorname{Ships}$ Trains Trucks and Buses Select Chart Type Select Subtype **In Bar**<br>
Si Line<br> **Si Area**<br>
Pie<br>
Matter Meter En Scatter<br>
In Stock<br>
Bubble 2D With Depth v Qutput Format: PNG Dimension:  $\vee$ Difference<br>
<del>E</del> Gantt<br>
Tube Multiple Y Axis: None V Series Type: Pie Series Orientation: Flip Axis **Ad** Cone A Pyramid  $\blacktriangledown$  $^\circledR$  $<$  Back  $Next >$ Einish Cancel Apply

**Il Edit Chart Edit Chart** 

Select chart type and choose an output format. **In Select Chart Type R** Select Data **KY** Format Chart **Chart Preview** 

■ Extensible

#### Example Web Viewer

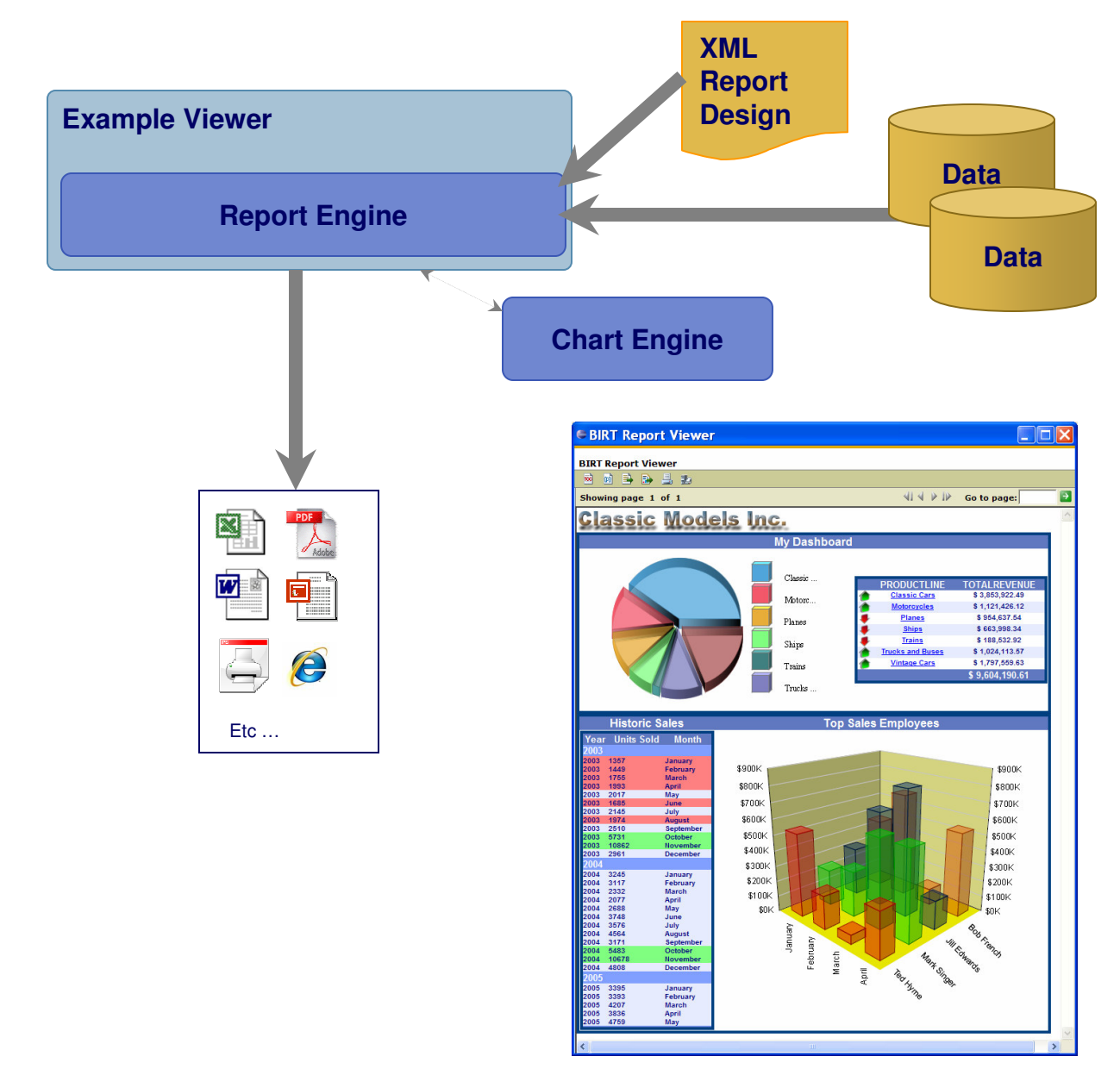

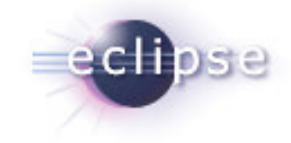

- • **Available as a J2EE component**
- • **Available as an Eclipse Plugin**
- **Localized in Many Languages**
- • **TOC, Paginated HTML, Export data and to different formats**
- • **Optional rptdocument to run once and render many times**
- • **Also supplies Tag libraries for JSP integration**
- • **WTP Wizard to deploy to app server**

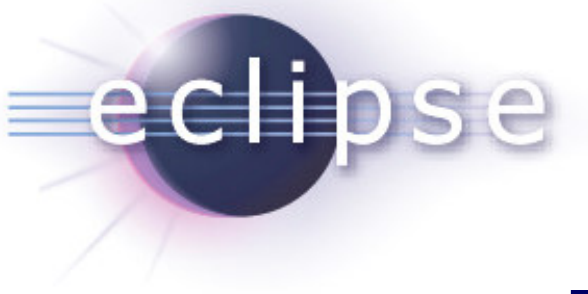

## Designer Quick Demo

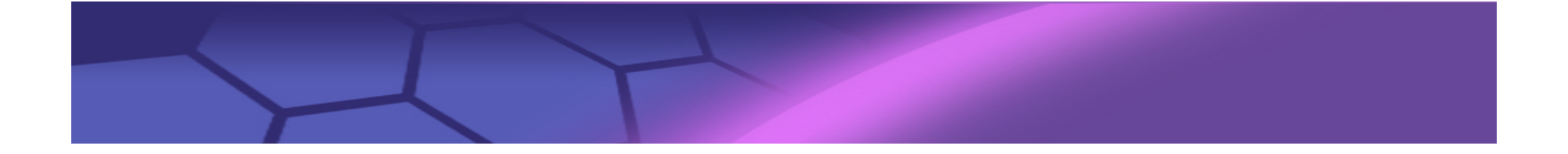

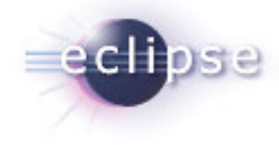

#### How Does BIRT Get Data

### BIRT – Retrieving Data

#### **E New Data Source**

Select a Data Source Type or Choose a Connection Profile.

Provide all the settings for a new data source, or choose a pre-defined connection profile.

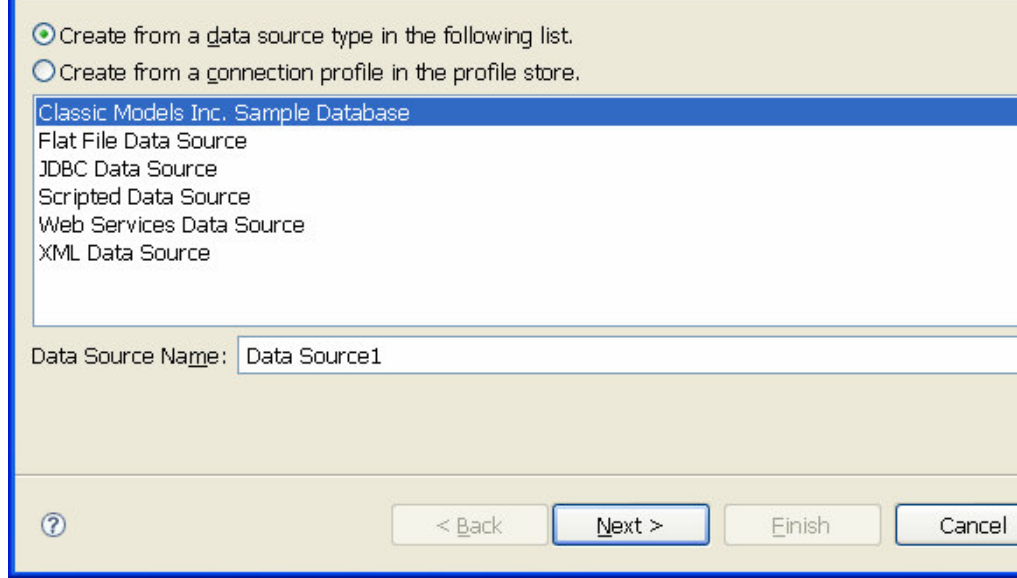

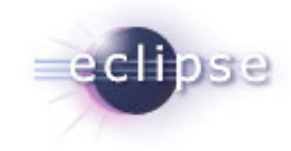

- BUILT on top of DTP ODA
- **Supports Connection** Profiles
- Property Binding
- **Scripting**

Iol

- Joint Data Sets
- Extensible
- BIRT can also retrieve data from Session variables

### BIRT – Retrieving Data – Joint Data Set

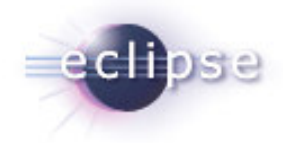

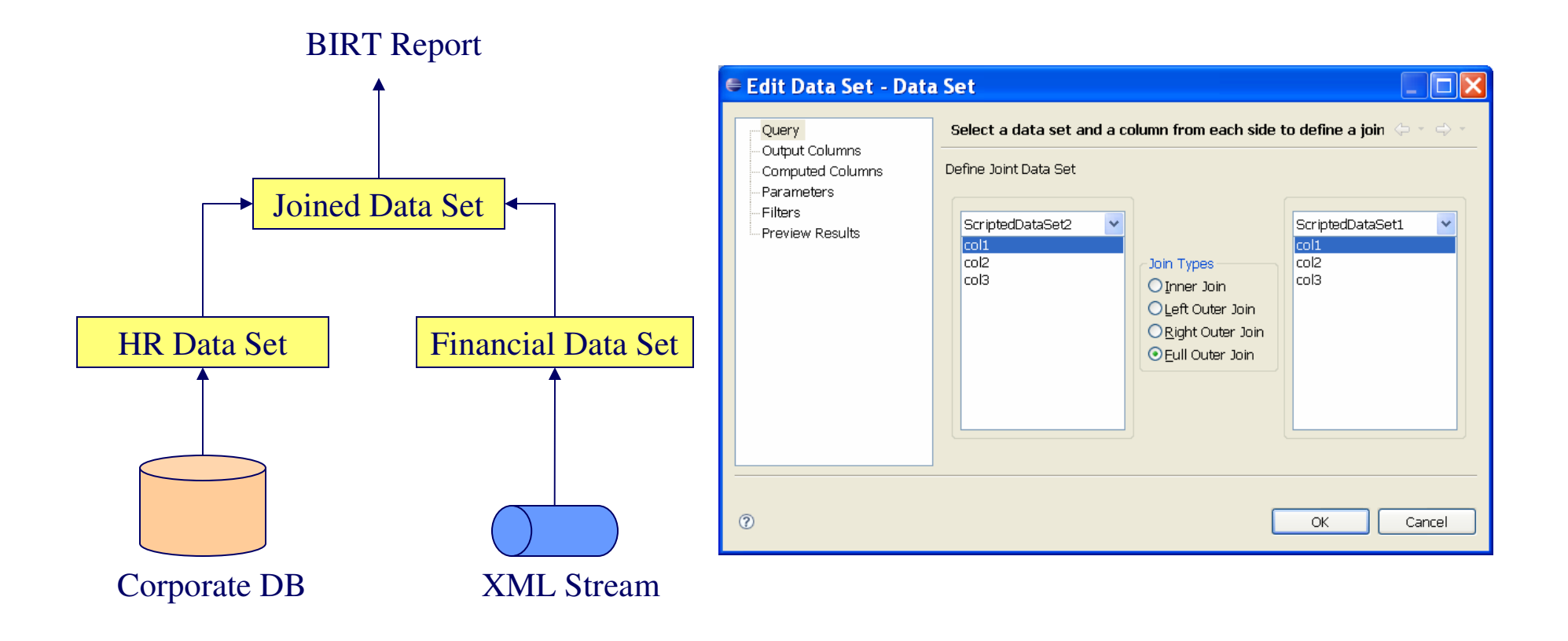

# BIRT – Retrieving Data – New Prototype SQLQB sellesse

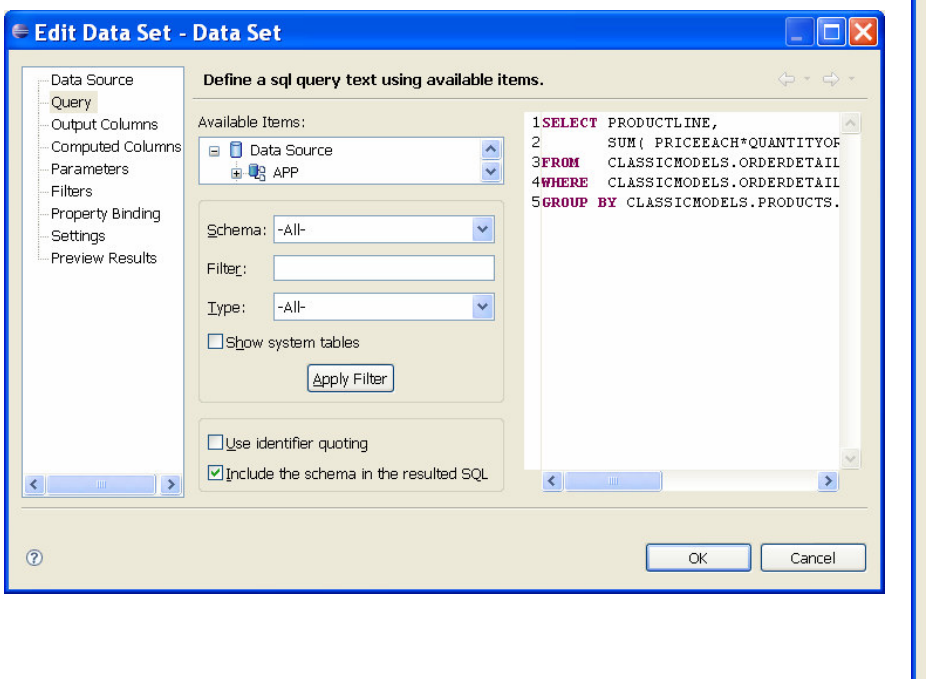

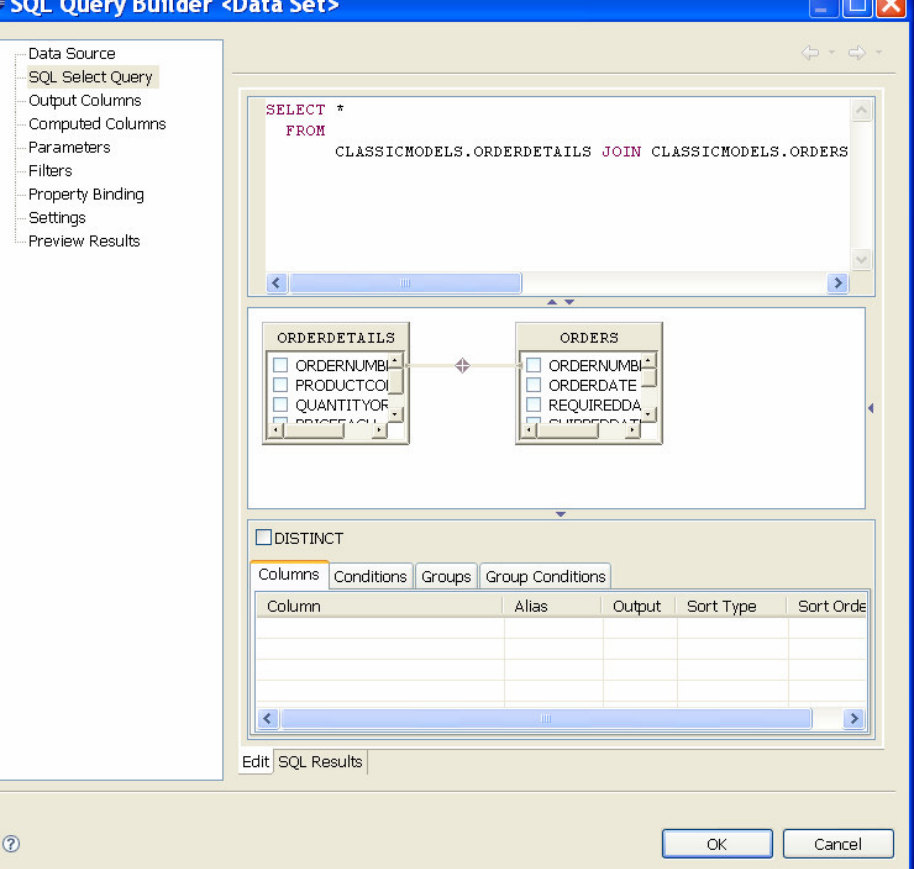

**College** 

# BIRT – Retrieving Data – Scripted Data Set

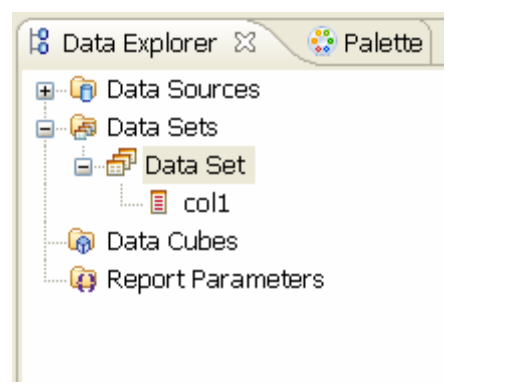

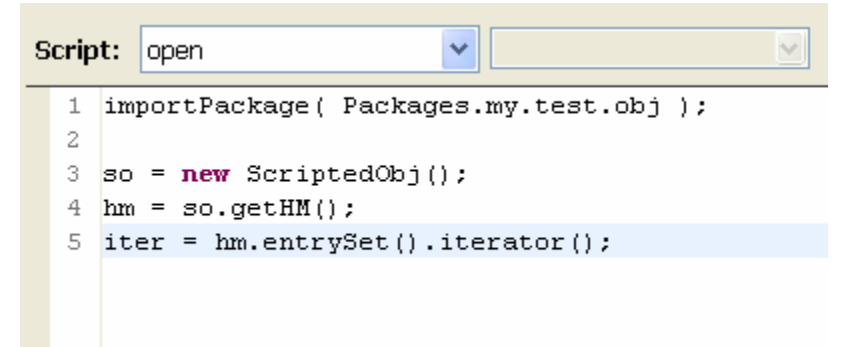

v

- No UI
- One Offs
- Access session or request variables
- Access you custom classes

```
1 \text{ if } (\text{iter}.\text{hasNext}())2 var en = iter.next();
 3 try(4 \text{row} ["col1"] = en.getValue();
 5 \vertcatch(e) {
 6 \text{row} ["coll"] = "error".
 7 |} finally {
 8 \text{ row} ["coll"] = "finally".
 9
   -B
10 return true.
|11\rangle else\langle12 return false:
13 \vert
```
Script: | fetch

# BIRT – Retrieving Data – ODA Framework

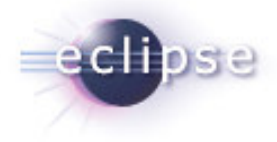

- Reusable
- Wizard project to create example runtime and design time plugins

- ODA articles on BIRT Exchange
- http://www.birt-exchange.com/devshare/designing-birt-reports/445-  $\mathcal{L}_{\mathcal{A}}$ oda-primer-articles/

### BIRT – Retrieving Data – ODA Framework

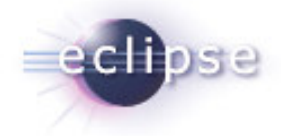

- **ODA is usually created using two or more plug-ins. One for runtime and** one for design time.
- ODA Runtime Extension Points
	- $\mathcal{L}_{\mathcal{A}}$  **org.eclipse.datatools.connectivity.oda.dataSource** – Used to create connections and query data from a data source.
- ODA Design Time Extension Points
	- org.eclipse.datatools.connectivity.connectionProfile Used to create shareable connection profiles.
	- org.eclipse.datatools.connectivity.ui.connectionProfileImage Used to set image for connection profile.
	- org.eclipse.ui.propertyPages Used to present and store common properties for your ODA. Eg, config file location, db name, etc.
	- **org.eclipse.datatools.connectivity.oda.design.ui.dataSource**Used to create the GUI for your data source and data sets.

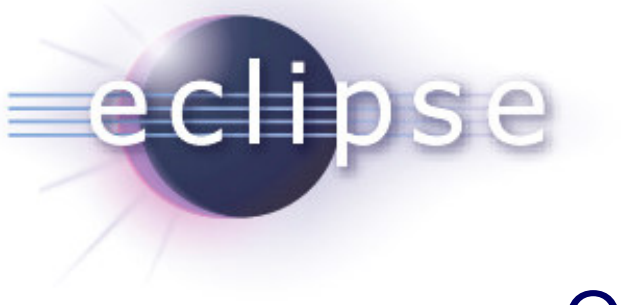

#### ODA Demo

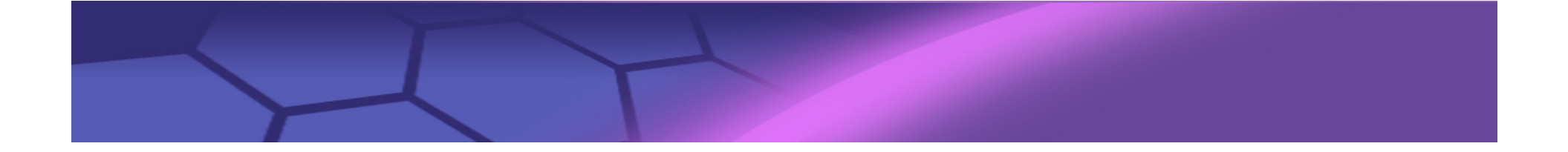

org.eclipse.datatools.connectivity.oda.dataSource dataSource dataSet driverClass attribute<u>properties</u> a dete<sup>T</sup>rycal Longine menories ( menories ) ( deteTrue Menori  $\Box$  propertiesproperties and properties properties properties properties properties and dataTypeMapping AttributeElementExtension point**Entry point to the Driver. See next slideMap consumer data type to ODA data types**

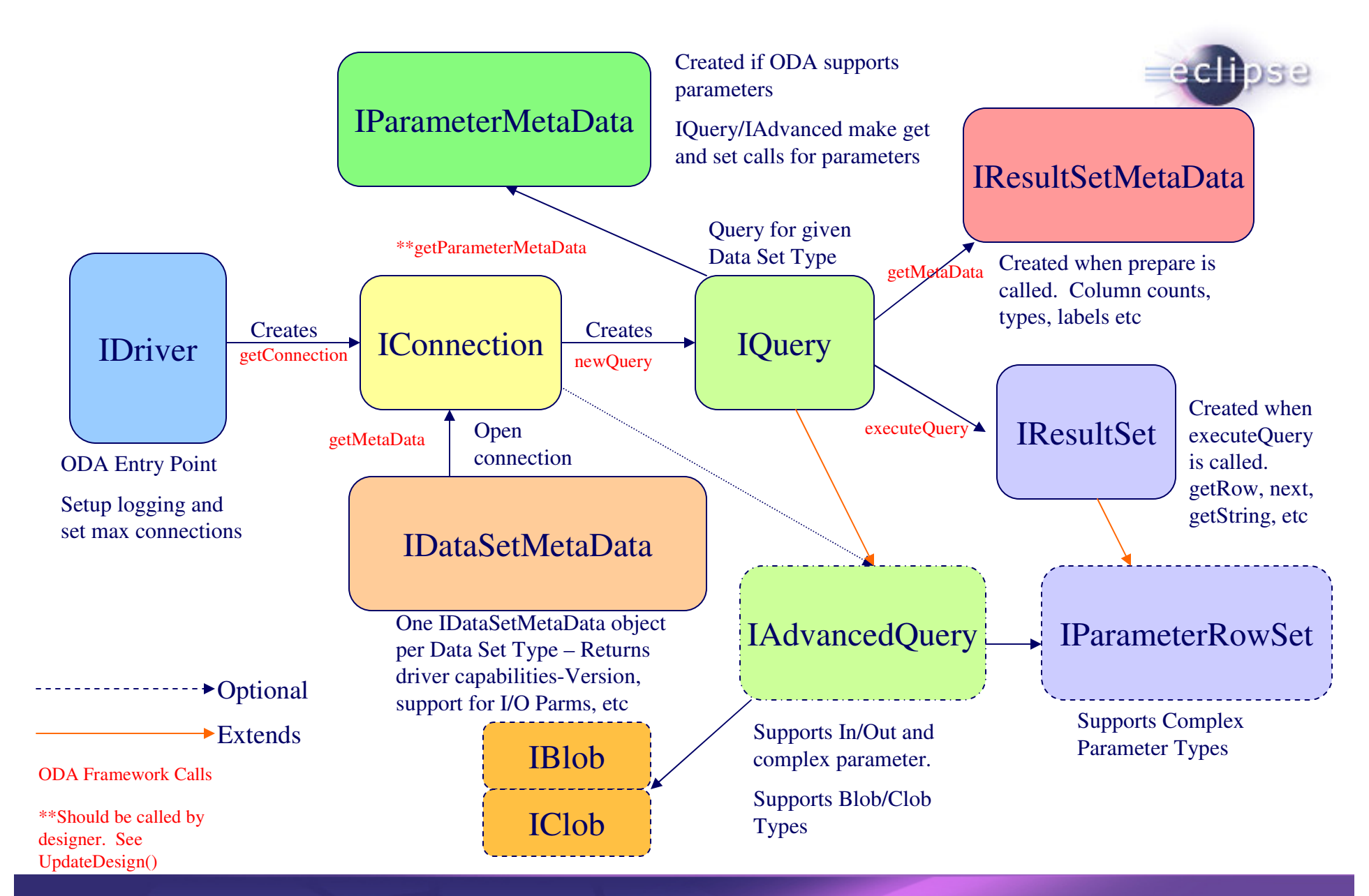

#### org.eclipse.datatools.connectivity.oda.design.ui.dataSource

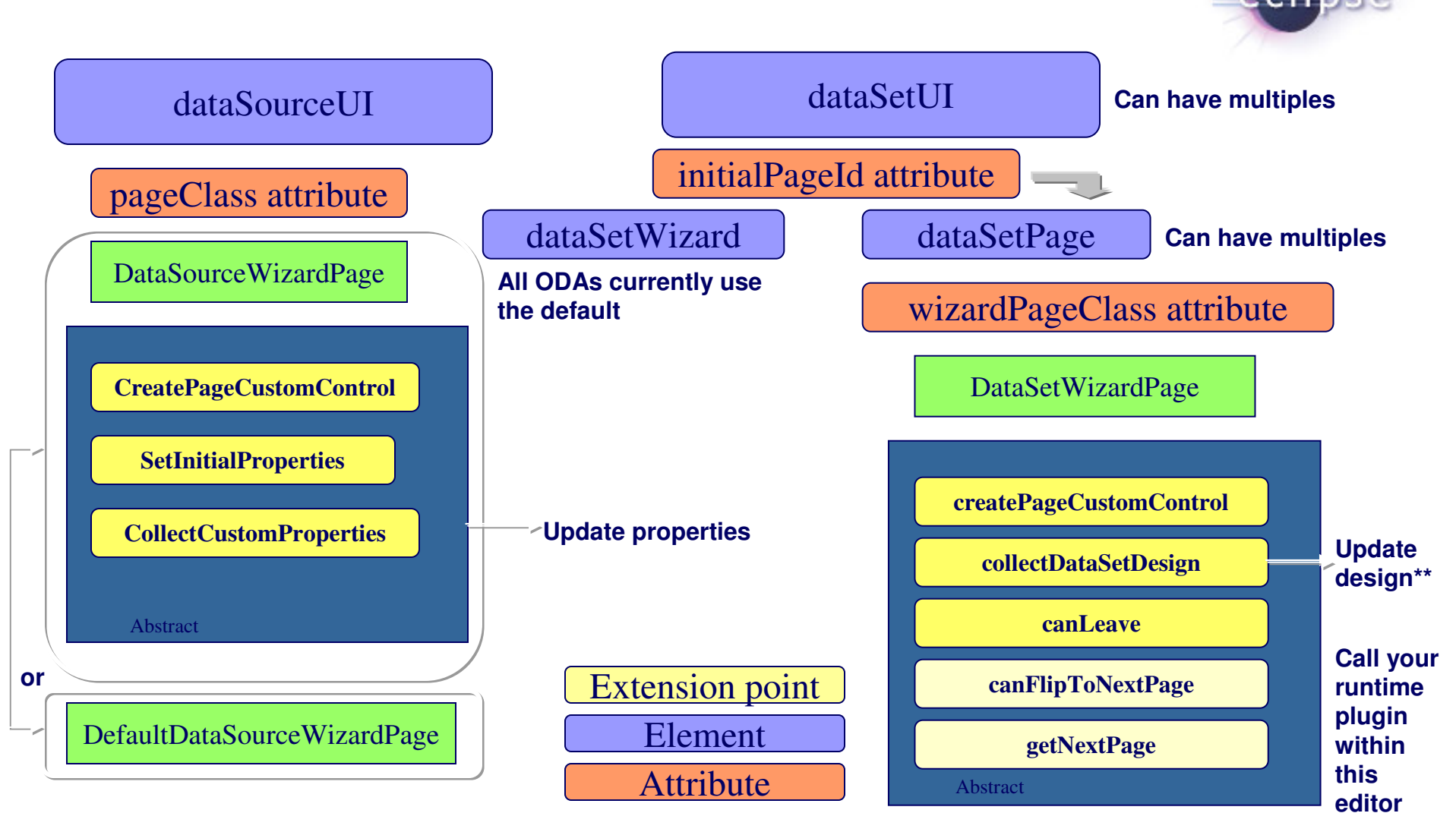

\*\*datatools.connectivity.oda.design.OdaDesignSession – ie DataSetDesign setPublicProperties to interface with emf model

#### XML Data Set Example

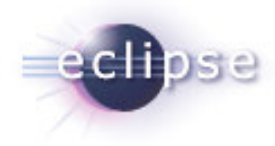

#### <dataSetUI

id="org.eclipse.datatools.enablement.oda.xml.dataSet"

initialPageId="org.eclipse.datatools.connectivity.oda.xml.ui.dataset.ui1"

supportsInParameters="false"

supportsOutParameters="false">

<dataSetWizard

class="org.eclipse.datatools.connectivity.oda.design.ui.wizards.DataSetWizard"/>

<dataSetPage

id="org.eclipse.datatools.connectivity.oda.xml.ui.dataset.ui1"

wizardPageClass="org.eclipse.datatools.enablement.oda.xml.ui.wizards.XmlDataSetSelectionPage"

path="/"

displayName="%oda.xml.dataset"/>

<dataSetPage

id="org.eclipse.datatools.connectivity.oda.xml.ui.dataset.ui2"

wizardPageClass="org.eclipse.datatools.enablement.oda.xml.ui.wizards.XPathChoosePage"

path="/"

displayName="%oda.xml.tablemapping"/>

#### <dataSetPage

id="org.eclipse.datatools.connectivity.oda.xml.ui.dataset.ui3"

wizardPageClass="org.eclipse.datatools.enablement.oda.xml.ui.wizards.ColumnMappingPage"

path="/"

displayName="%oda.xml.columnmapping"/>

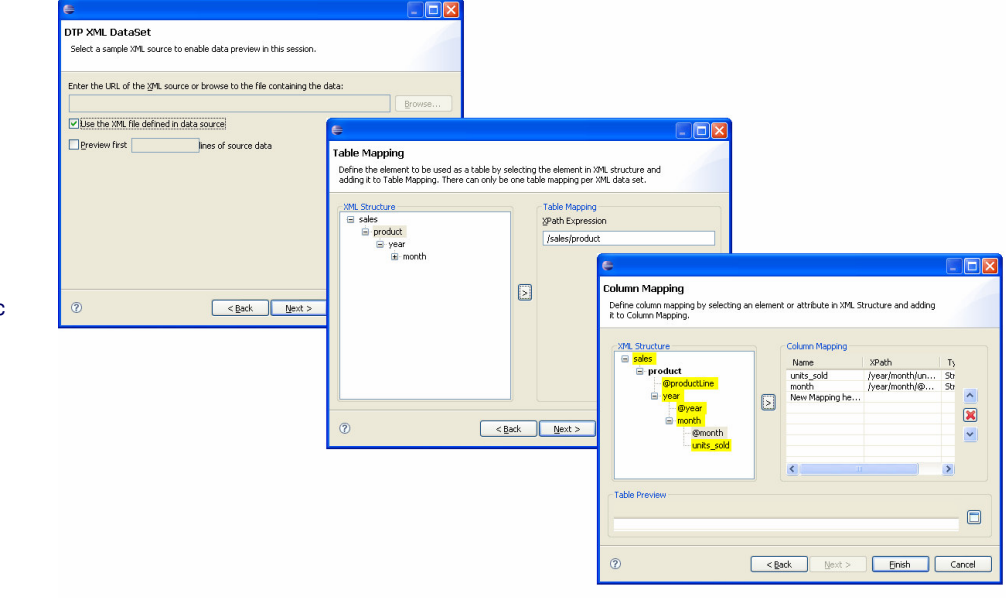

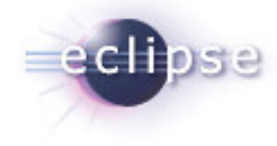

# Deploying BIRT to an RCP Application

# WebViewer Utility Class see RCPViewer Exampleshese

Donandoncios

- WebViewer.display()
- See Example for Options.
- **Used with external** browser or SWT Browser Widget.

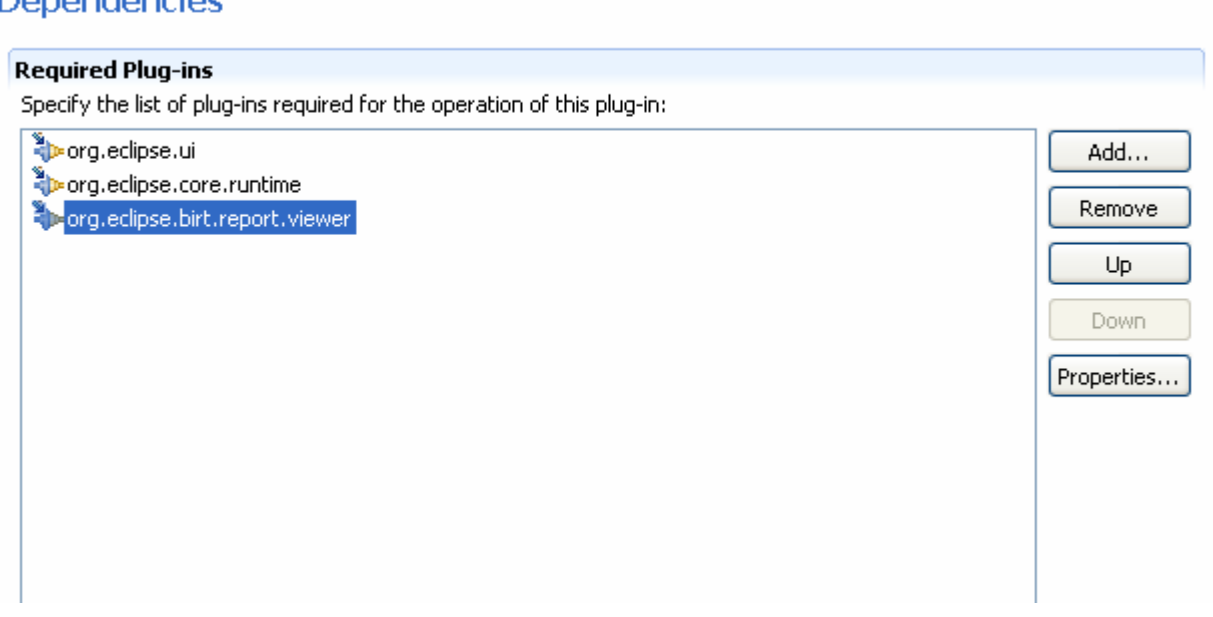

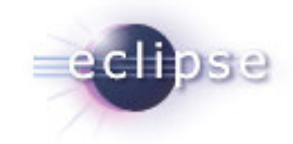

# Using the RE/DE API Plugins in an RCP application

**Dependencies** 

- Do not set BIRT Home and use engines as normal.
- **See RCPEngine** Example.
- **Uses SWT Browser** Widget.

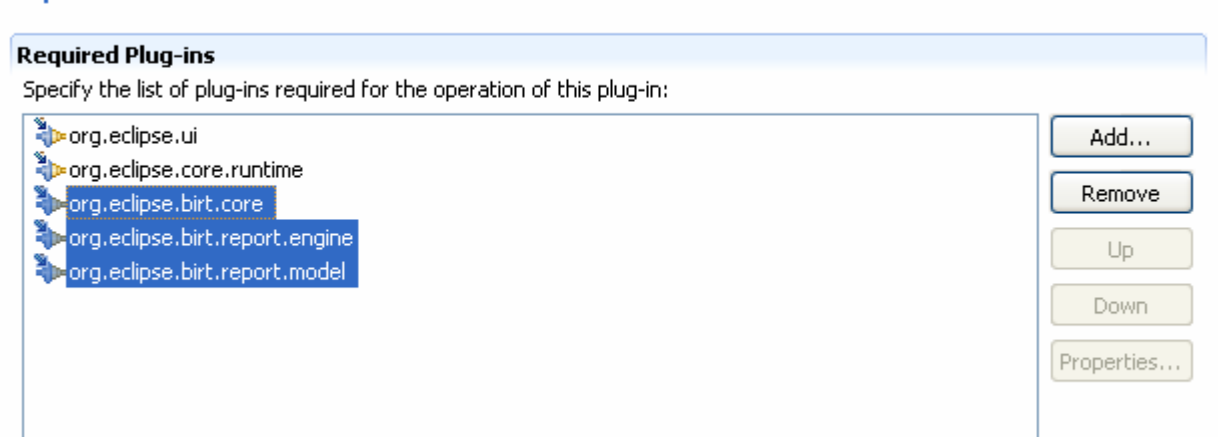

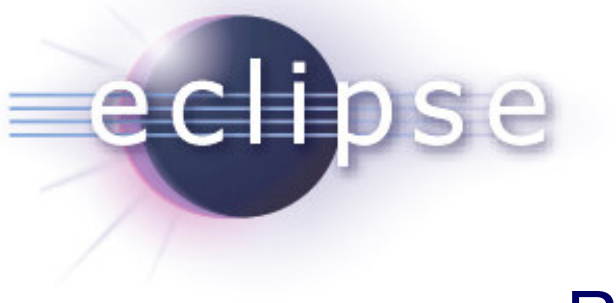

### RCP Demo

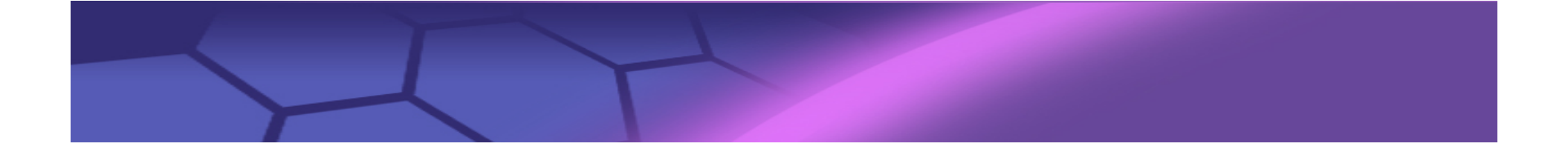

### **Nurturing a Community: Evangelism**BIRT Exchange Community Site

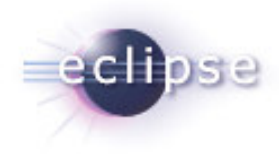

#### **Centralized knowledge hub for BIRT developers**

- Access demos, tutorials, tips and techniques, documentation…
- Easy for users to contribute content, share knowledge
- Enables developers to be more productive and build applications faster

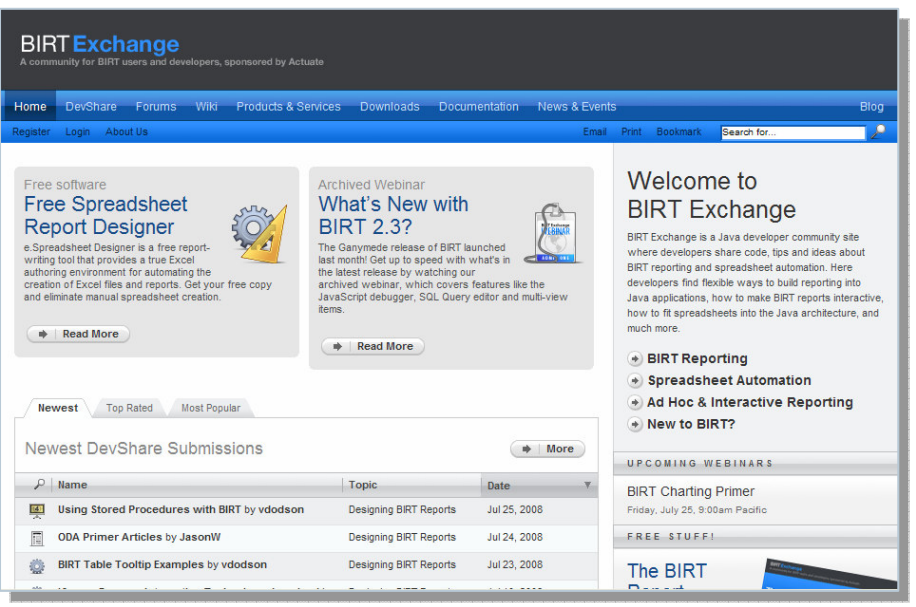

#### www.birt-exchange.com

#### **Explore**

- Search/sort
- Rate
- Comment

#### **Download**

- Documentation •
- •**Software**
- Examples •

#### **Contribute**

- Report designs •
- Code samples•
- e Technical tips<br>
Technical tips

# Win a Lego Mindstorm NXT Robot!

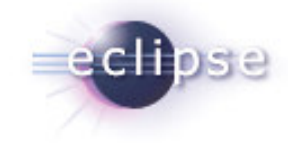

- For your chance to win, just visit the Actuate BIRT stand and fill in a prize draw entry card or hand in your business card
- The draw will be held at the end of the day

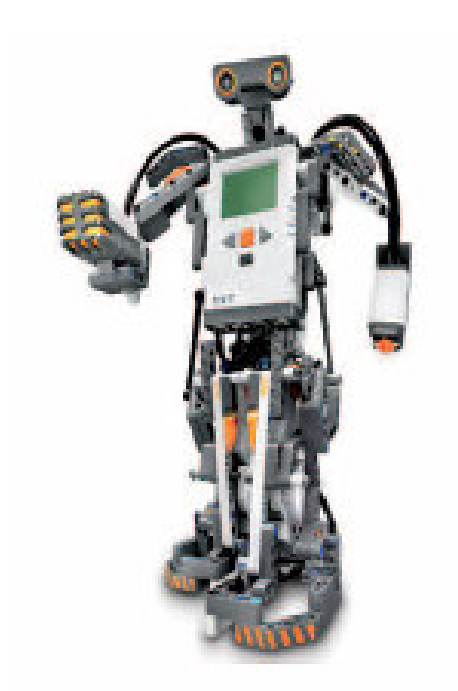

### **Discover What's Possible with Actuate BIRT Seminar**

3rd March 2009, Central London

- Complimentary seminar
- $\blacksquare$ Includes FREE BIRT training
- Designed for anyone with an interest in Application Reporting, Eclipse BIRT,  $\blacksquare$ Business Intelligence or Rich Internet Applications

Please ask us for more details or visit our website http://www.actuate.com/uk/info/Q109-BIRTSeminar-London.asp

Don't forget to visit www.birt-exchange.com